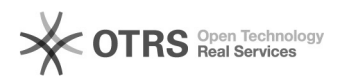

# Amazon Fehlercode 200692330: SKU xxx, ASIN yyy. Die angegebene Produkt-ID xxx stimmt mit ASIN yyy überein ...

16.07.2024 09:30:12

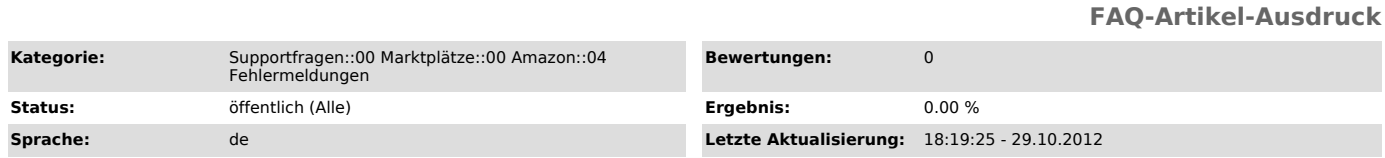

## *Schlüsselwörter*

Amazon Fehler Fehlermeldung 200692330

### *Frage (öffentlich)*

Ich erhalte nach dem Hochladen von Artikeln zu Amazon folgende Fehlermeldung (Reiter "Fehlerlog" im Amazon Modul).

"SKU xxx, ASIN yyy. Die angegebene Produkt-ID xxx stimmt mit ASIN yyy überein ..."

Was muss ich tun?

## *Lösung (öffentlich)*

Dies ist eine Rückmeldung von Amazon zum Übermittlungsvorgang Ihrer Produkte.

#### Amazon teilt Ihnen dabei Folgendes mit:

 Ihre Artikelnummer xxx stimmt in weiten Bereichen mit dem im Amazon Katalog bereits bestehenden Artikel mit der ASIN yyy überein (Amazon versucht anhand der EAN automatisch Ihren Artikel an bestehende zu "matchen").

 Die Inhalte weichen jedoch in einigen Bereichen voneinander ab, so dass Amazon die Artikelannahme verweigert - Sie werden aufgefordert, entweder Ihre Inhalte den Amazon-Inhalten nach anzupassen, oder sich mit Amazon zur Fehlerbehebung in Verbindung zu setzen.

Detailliert weichen oftmals ab:

- "item\_name" (Ihr Artikel-Titel) - "manufacturer" (Ihr Hersteller)

Sie haben folgende Alternativen:

- Passen Sie die Inhalte Ihres Web-Shop Artikels an die Amazon Inhalte an.<br>Beachten Sie den Inhalt der Fehlermeldungen aus "Fehlerlog":<br>Hier erklärt Amazon, welche Inhalte von Ihnen ("Merchant") - zu "Amazon ASIN" abweichen.

- Korrigieren Sie die Inhalte über die Amazon Seller Central

- Ändern Sie die EAN im Web-Shop, so dass der Artikel nicht mehr mit der EAN auf Amazon kollidiert

- Matchen Sie ggf. den Artikel über "Produkt Matching" (heben Sie dazu vorher unter "Produkte vorbereiten" > "Neue Produkte vorbereiten" die Vorbereitung des Artikels auf (anwählen und unten links Button klicken).

- Wenden Sie sich an Amazon, um die Inhalte gemeinsam anzupassen. [1]Hier finden Sie eine Anleitung, wie in dem Fall vorgegangen werden kann.

Übrigens: Sie können die Amazon-Fehlerbeschreibungen in Ihrer Seller-Central in Zukunft auch (überwiegend) auf Deutsch ausgeben lassen:

- Loggen Sie sich in der Seller-Central ein

- Reiter "Einstellungen" > "Informationen zum Verkäuferkonto" ><br>"Spracheinstellung Feed-Verarbeitungsbericht" > "Spracheinstellung<br>Feed-Verarbeitungsbericht" > Button "ändern (rechts)

- "Lokalisiert" einstellen.

[1] http://otrs.magnalister.com/otrs/public.pl?Action=PublicFAQZoom;ItemID=68